## **Bough Smart Bulb Use Manual**

Before start:

- 1. get an Bough light and install it
- 2. Open App store from your iphone, then search the Bough Home System.
- 3. Download the Bough Home System on your smart phone.

You can find the APP on your home screen after successful installation with the name of "Bough Home System'.

## **Operation specification:**

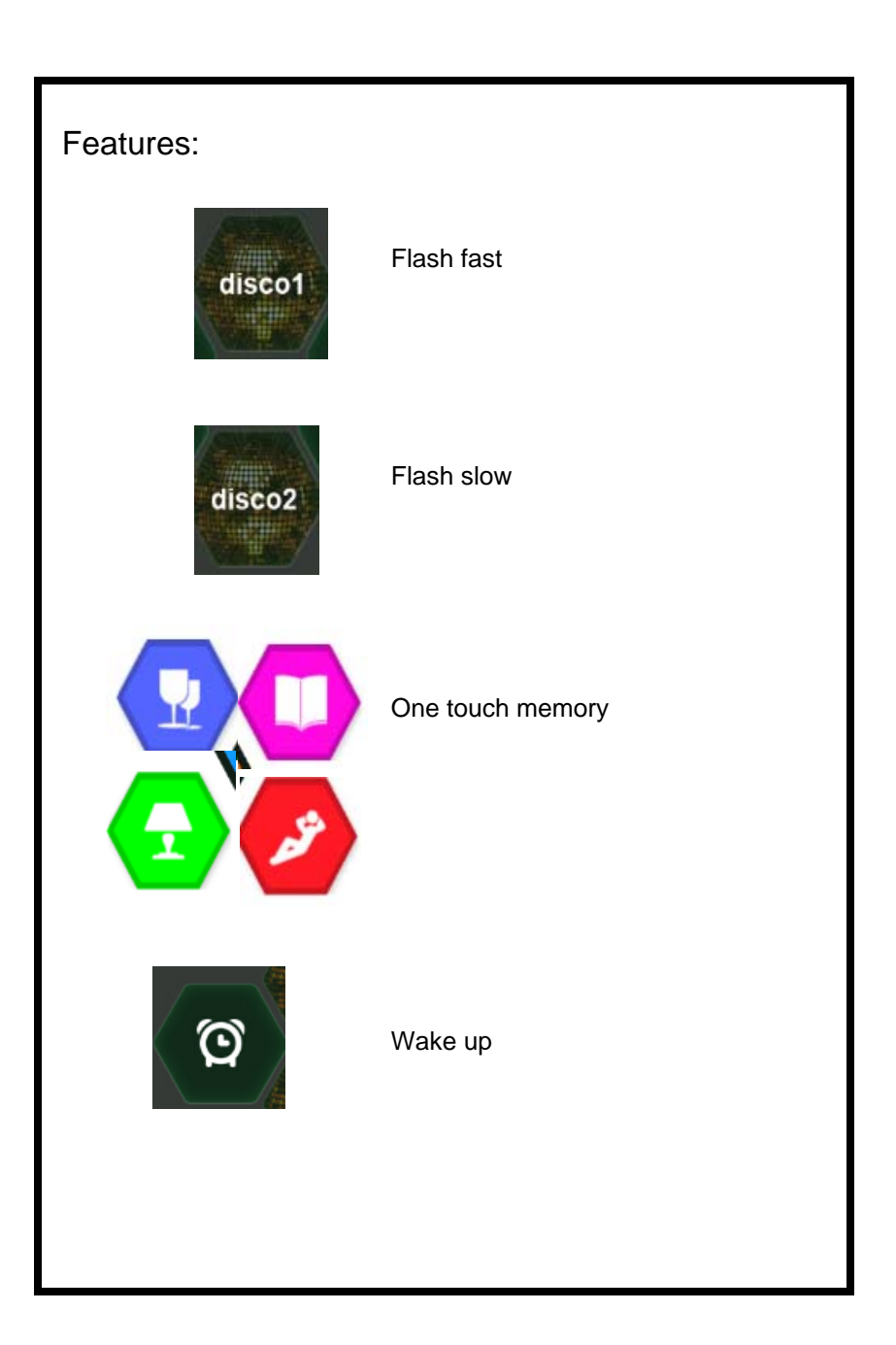

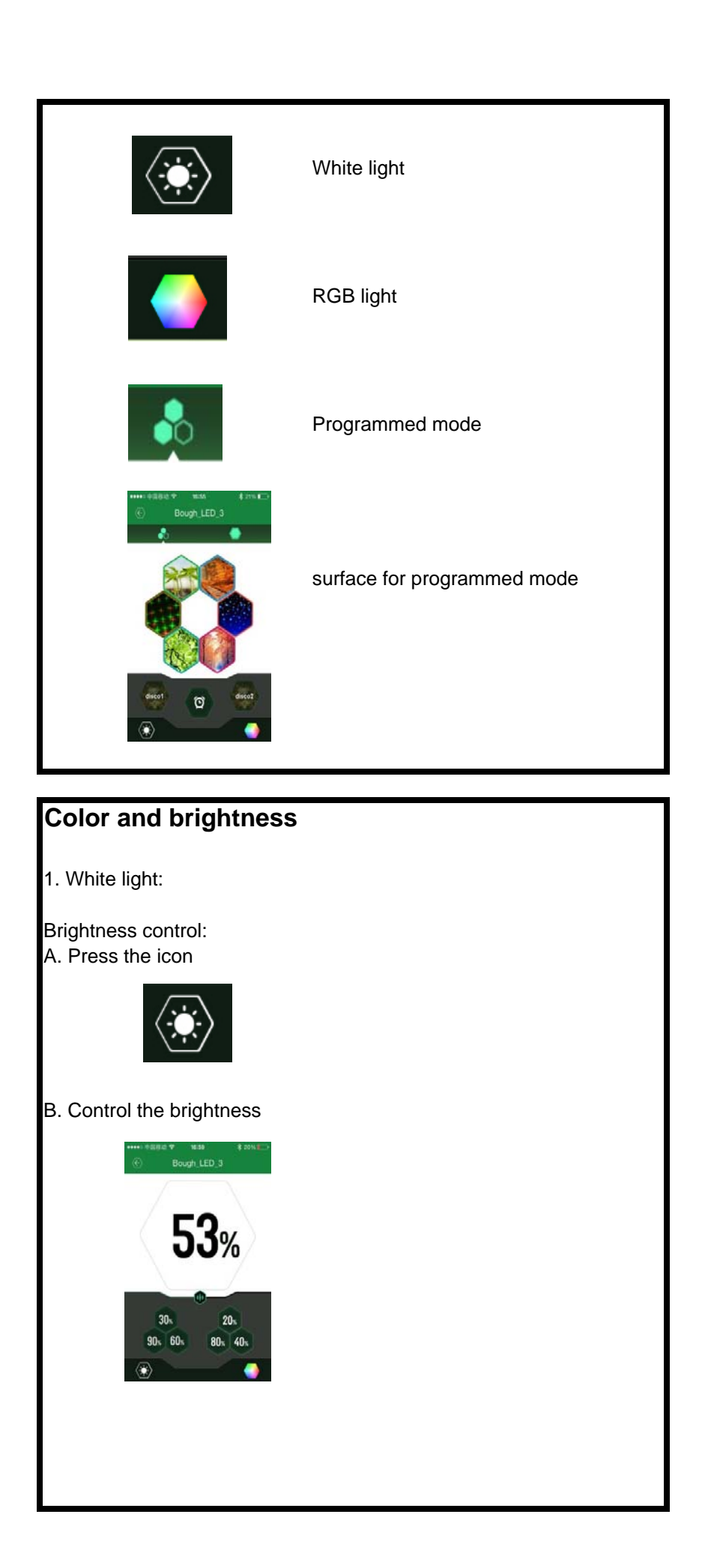

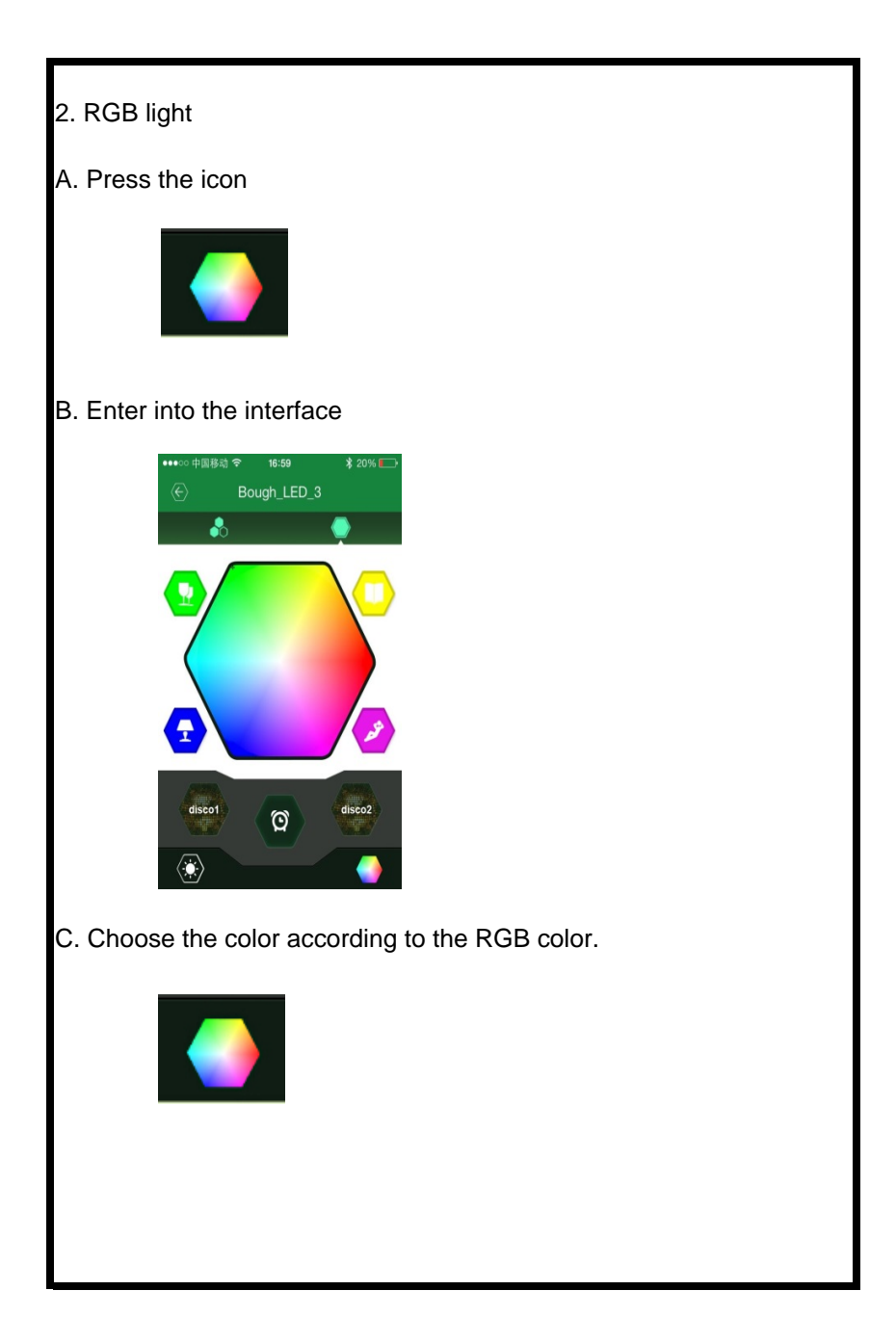

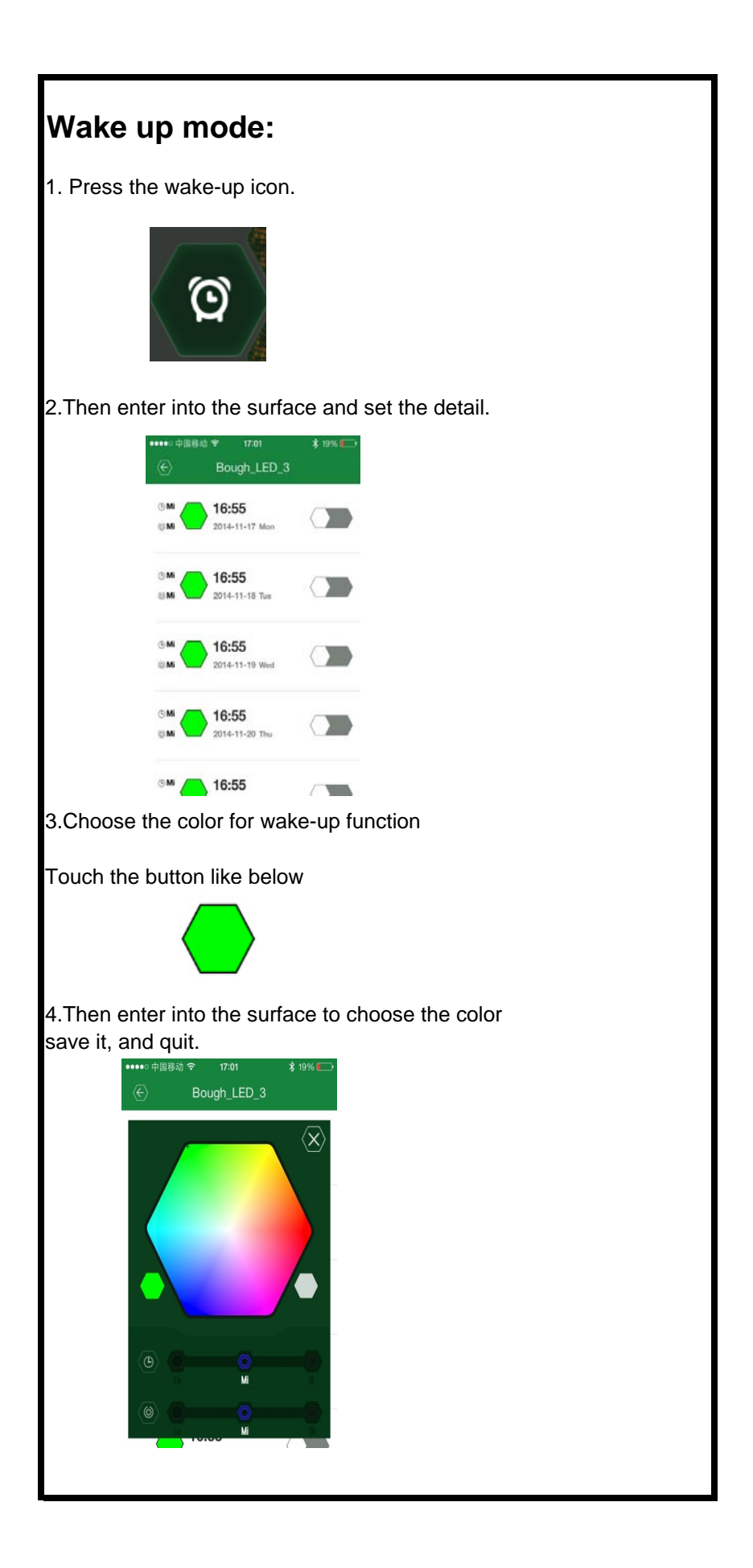

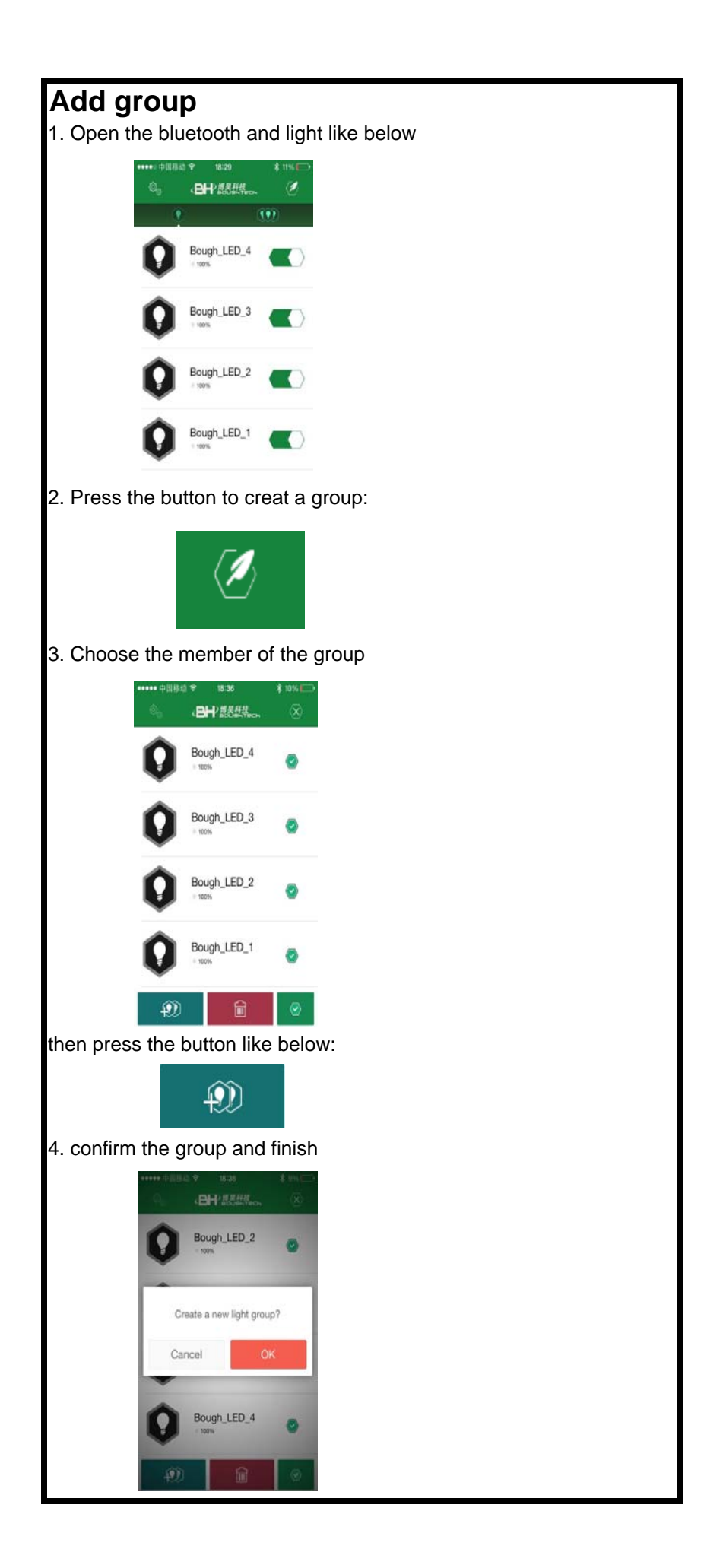

Troublesshooting:

If an error occurs when connecting the Bough Home System,

apply the following steps are applied to run a complete re-connection:

1. Remove all previously added LED lamp in the app

- 2. Turn off the lamp switch
- 3. Turn off the bluetooth on your smartphone
- 4. Turn on the bluetooth on your smartphone again

5.Open the Bough Home System app

6.Turn on the lamp again

Now the Bough Home System should be reconnected and can be controllable again.